## BTC 1078, BTC 1079, BTC 1083 Instructor-Only Touch Panel

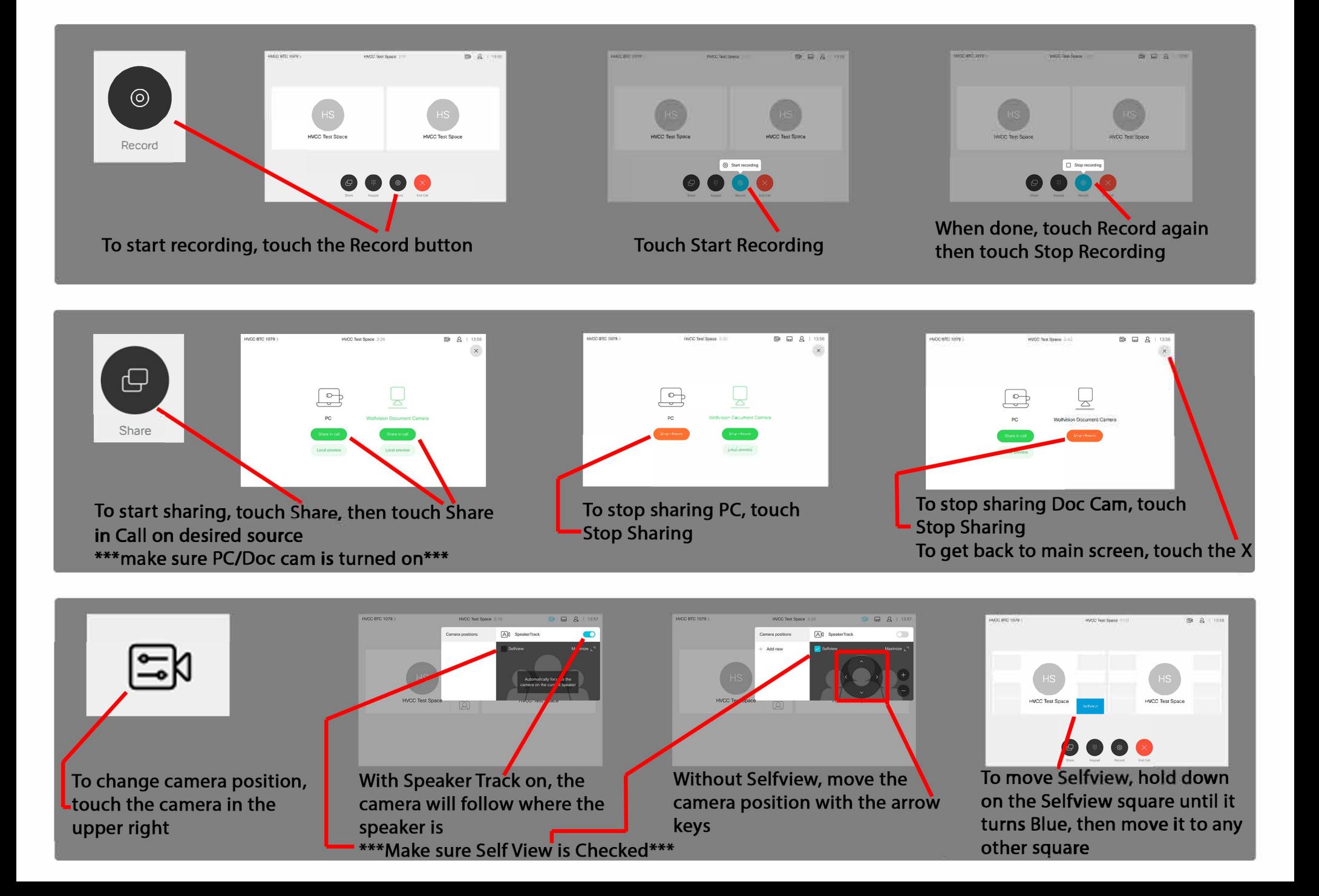

# **Touch Panel Features**

#### Recording:

To start recording, touch Record and touch Start recording.

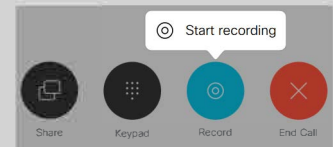

An automated voice will indiacte that the conference is recording.

#### To stop recording, touch Record and touch Stop recording

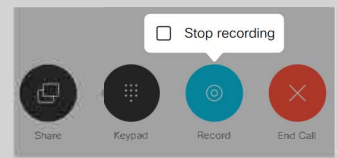

An automated voice will indicate that the recording has stopped

### To turn PIP on/off, touch camera icon and touch the checkbox next to Selfview  $\Box 8$   $\Box$   $2$  | 09:16 To move PIP, press and hold selfview icon for two seconds until it turns blue, then move PIP to any gray box HVCC Test Space HVCC Test Space

Selfview/Picture-In-Picture (PIP):

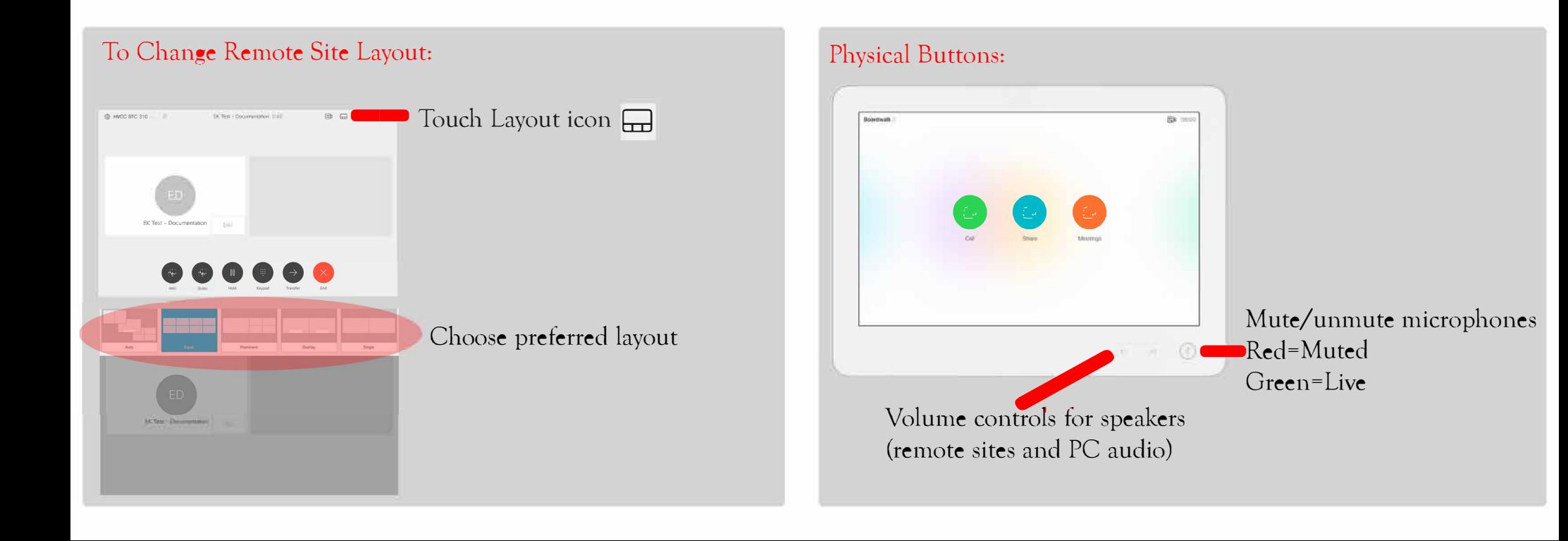